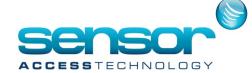

#### **Preface**

The GuardPointPro, since version 1.6.043, supports integration of Modbus IP. This support enables external SCADA (Supervisory Control and Data Acquisition) applications to communicate with the GuardPointPro using Modbus IP in order to receive real time data such as input/outputs status as well as sending commands to activate relays, predefined actions/processes and even opening GuardPointPro screens.

### About the Protocol

MODBUS® Protocol is a messaging structure developed by Modicon in 1979, used to establish master-slave/client-server communication between intelligent devices. Modbus IP combines the Modbus protocol with the TCP/IP thus enabling implementing any device that supports TCP/IP sockets.

### Integration structure

The data for each controller network (i.e., bus of controllers) in GuardPointPro is distributed on a different TCP port starting with port 503. For each one of the controllers on the bus, the GuardPointPro builds a virtual Modbus device. Each controller has its own device ID equals the controller address + 1. Controller with address 0 on GuardPointPro will receives device ID no.1 on the Modbus IP integration and so on.

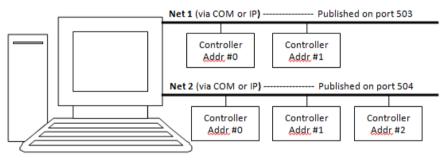

192.168.1.10

| Guard             | PointPro           | Representation in Modbus IP |      |           |  |
|-------------------|--------------------|-----------------------------|------|-----------|--|
| Controller Net ID | Controller address | IP                          | Port | Device ID |  |
| 1                 | 0                  | 192.168.1.10                | 503  | 1         |  |
| 1                 | 1                  | 192.168.1.10                | 503  | 2         |  |
| Controller Net ID | Controller address | IP                          | Port | Device ID |  |
| 2                 | 0                  | 192.168.1.10                | 504  | 1         |  |
| 2                 | 1                  | 192.168.1.10                | 504  | 2         |  |
| 2                 | 2                  | 192.168.1.10                | 504  | 3         |  |

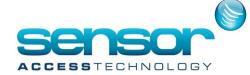

GuardPointPro Modbus IP General Information

The goal is to integrate GuardPointPro into SCADA architecture for management and Access Control through the Modbus protocol.

The Modbus link can provide the following controller information:

- Inputs
- o Real status of all the inputs, ON/OFF, representing the exact status of the LED
- o Additional Status of 4 states inputs management, Normal/Line cut/Line short
- o Alarm Status of all the input
- o Delayed Alarm Status, indicates that the alarm is delayed, (too long time for door opening)
- Physical status of all relays. Open /Close
- Readers
- o Denied Reason for each reader (Unknown badge, Access Granted, Denied, Granted with duress code, Denied too much trials)
- o Id number of the last card passed at each reader
- Status of the screens on GuardPointPro for one requested PC

The Modbus link can operate the following operations in GuardPointPro:

- Inputs
- o Input deactivation
- o Forcing to supervise
- o Return to normal mode
- o Input Pulse command, setting the input to 1 during a few millisecond
- Relay control
- o Open constant ON
- o Constant OFF
- o Open during 3 sec
- o Return to normal mode
- Setting the reader crisis level
- Execute GuardPointPro Processes
- Execute GuardPointPro Actions
- Open GuardPointPro Screens on one or all the PC
- Brining to front the GPP screens
- Login GuardPointPro on one or all the PC

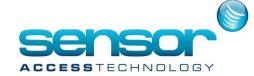

#### How does it work?

To enable the Modbus IP Integration you need the following:

- 1) In the GuardPointPro.ini file, search for the line "ModbusTCP = 0" and set it to "1"
- 2) Also line: ModbusTCPObject = 1
- 2) Make sure the plug configuration includes the Modbus option and GuardPoint Pro version is more than 1.6.043.
- 3) Define on the SCADA, the Network TCP address with the GuardPoint Pro server PC IP address, the port number and the slave address

Words linked to the Controller:

The numbers in brackets (40001, 40002, etc.) refer to the corresponding lines at the "Modbus TCP demo" ap-

| Word         | Designation                                                                                                    | Bit number<br>of each<br>value | Value num-<br>ber | Word Size | Read/<br>Write |
|--------------|----------------------------------------------------------------------------------------------------|--------------------------------|-------------------|-----------|----------------|
|              |                                                                                                    |                                |                   |           |                |
| 0<br>(40001) | General bits of monitoring of the controller                                                                                                    | 1                              | 16                | 1         |                |
|              | Real Status of the inputs, represents the exact status of the LED, with 0 for OFF and 1 for ON, a bit by input and 16 inputs maximum per controller                                                                                                    | 1                              | 16                | 1         | R              |
| 2<br>(40003) | Additional Status of management 4 states, 0 for normal mode and 1 for alarm, alarm which indicates Line cut if the real status is 0 and Line short if the real status is 1, a bit by input and 16 inputs maximum per controller                                                                                                    | 1                              | 16                | 1         | R              |
|              | Alarm Status of the input, 0 indicates that the input is not on alarm, 1 for alarm. One bit by input and 16 inputs maximum per controller                                                                                                    | 1                              | 16                | 1         | R              |
| 4<br>(40005) | Delayed Alarm Status, indicates that the alarm is delayed, (too long time for door opening), a bit by input and 16 inputs maximum per controller                                                                                                    | 1                              | 16                | 1         | R              |
|              | Forcing to inhibit and to supervise, bypassing the WP of alarms monitoring, 00 indicates that the WP is used, 01 that alarm is deactivated and 10 that alarm is monitored. There are 16 couples of bits representing the 16 inputs of the controllers, bit 0 represents inhibition and bit 1 represents forced supervision.                  | 2                              | 16                | 2         | R/W            |
|              | Input Pulse command, write only, GPP immediately resets it. Allows to manage the setting to 1 during a few millisecond of each of the 16 inputs                                                                                                    | 1                              | 16                | 1         | w              |
|              | Relay Real Status represents the exact status of the relay, 0 opened and 1 closed, one bit by relay and the first 16 relays managed by the controller                                                                                                    | 1                              | 16                | 1         | R              |
| 9<br>(40010) | Forcing to open and to close, bypassing to the automatic sequence control of the relay, 00 indicates the automatism is used, 01 the relay is forced opened and 10 the relay is forced closed. There are 16 couples of bits representing the first 16 relays of the controller, bit 0 represents open and the 1 represents closed for relay 0 | 2                              | 16                | 2         | R/W            |

plication explained at the end of this document.

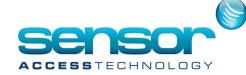

| 12<br>(40013) | Denied Reason for the reader 1. The reason is 0 if access granted, if not it is the code contained in the denied table. bits 8 and 9 indicate unknown card, too important denied number etc. Additional Values to define. Bit 15 is a flip-flop which makes it possible to manage the changes arrived of new event.                              | 16 | 1  | 1 | R   |
|---------------|----------------------------------------------------------------------------------------------------|----|----|---|-----|
| 13<br>(40014) | ld of the last card passed at the reader 1                                                                                                    | 16 | 1  | 1 | R   |
| 14<br>(40015) | Denied Reason for the reader 2. The reason is 0 if access granted, if not it is the code contained in the denied table. bits 8 and 9 indicate unknown card, too important denied number etc. Additional Values to define. Bit 15 is a flip-flop which makes it possible to manage the changes arrived of new event.                              | 16 | 1  | 1 | R   |
| 15<br>(40016) | ld of the last card passed at the reader 2                                                                                                    | 16 | 1  | 1 | R   |
| 16<br>(40017) | Denied Reason for the reader 3. The reason is 0 if access granted, if not it is the code contained in the denied table. bits 8 and 9 indicate unknown card, too important denied number etc. Additional Values to define. Bit 15 is a flip-flop which makes it possible to manage the changes arrived of new event.                              | 16 | 1  | 1 | R   |
| 17<br>(40018) | ld of the last card passed at the reader 3                                                                                                    | 16 | 1  | 1 | R   |
| 18<br>(40019) | Denied Reason for the reader 4. The reason is 0 if access granted, if not it is the code contained in the denied table. bits 8 and 9 indicate unknown card, too important denied number etc. Additional Values to define. Bit 15 is a flip-flop which makes it possible to manage the changes arrived of new event.                              | 16 | 1  | 1 | R   |
| 19<br>(40020) | ld of the last card passed at the reader 4                                                                                                    | 16 | 1  | 1 | R   |
| 20<br>(40021) | The 4 readers crisis level, managed by 4 bits 0-3 for the reader 0.                                                                                                    | 4  | 4  | 1 | R/W |
| 21<br>(40022) | Spare of word by reader                                                                                                    | 16 | 4  | 4 |     |
| 25<br>(40026) | Relay Real Status represents the exact status of the relay, 0 opened and 1 closed, one bit by relay and relays 17 to 32 managed by the controller                                                                                                    | 1  | 16 | 1 | R   |
| 26<br>(40027) | Forcing to open and to close, bypassing to the automatic sequence control of the relay, 00 indicates the automatism is used, 01 the relay is forced opened and 10 the relay is forced closed. There are 16 couples of bits representing the relays no. 17 to 32 of the controller, bit 0 represents open and the 1 represents closed for relay 0 | 2  | 16 | 2 | R/W |
| 28<br>(40029) | Relay pulse command, write only, GPP immediately resets it. Allows to manage the setting to 1 during a few seconds (3 by default) of each of the relays no.17 to 32                                                                                                    | 1  | 16 | 1 | w   |
| 29<br>(40030) | Relay Real Status represents the exact status of the relay, 0 opened and 1 closed, one bit by relay and relays 33 to 48 managed by the controller                                                                                                    | 1  | 16 | 1 | R   |

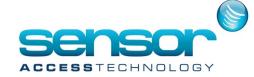

| 30<br>(40031) | Forcing to open and to close, bypassing to the automatic sequence control of the relay, 00 indicates the automatism is used, 01 the relay is forced opened and 10 the relay is forced closed. There are 16 couples of bits representing the relays no.33 to 48 of the controller, bit 0 represents open and the 1 represents closed for relay 0 | 2 | 16 | 2 | R/W |
|---------------|----------------------------------------------------------------------------------------------------|---|----|---|-----|
| 32<br>(40033) | Relay pulse command, write only, GPP immediately resets it. Allows to manage the setting to 1 during a few seconds (3 by default) of each of the relays no.33 to 48                                                                                                    | 1 | 16 | 1 | w   |
| 33<br>(40034) | Relay Real Status represents the exact status of the relay, 0 opened and 1 closed, one bit by relay and relays 49 to 64 managed by the controller                                                                                                    | 1 | 16 | 1 | R   |
| 34<br>(40035) | Forcing to open and to close, bypassing to the automatic sequence control of the relay, 00 indicates the automatism is used, 01 the relay is forced opened and 10 the relay is forced closed. There are 16 couples of bits representing the relays no.49 to 64 of the controller, bit 0 represents open and the 1 represents closed for relay 0 | 2 | 16 | 2 | R/W |
| 36<br>(40037) | Relay pulse command, write only, GPP immediately resets it. Allows to manage the setting to 1 during a few seconds (3 by default) of each of the relays no.49 to 64                                                                                                    | 1 | 16 | 1 | w   |

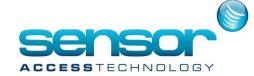

### Words linked to Screens:

| 0  | Number of the Screen to open*                                                                                                    | 32 | 1  | 2  | w |
|----|----------------------------------------------------------------------------------------------------|----|----|----|---|
| 2  | ld of the WS on which the screen is open                                                                                                   | 32 | 1  | 2  | W |
| 4  | ID number for opening the screen with a selected ID, -1 for opening with the new mode                                                      | 32 | 1  | 2  | w |
| 6  | Specific TAB number for opening the screen in the requested mode                                                                           | 32 | 1  | 2  | W |
| 8  | Processes Execution, the ID of the process to execute is set by the communication and reset by GPP                                         | 32 | 1  | 2  | w |
| 10 | Action Execution, the ID of the action to execute is set by the communication and reset by GPP                                             | 32 | 1  | 2  | w |
| 12 | PC requested number from 0 to 15, with 0 for no request and if we have a PC ID then we ask and we control the status of this PC            | 16 | 16 | 16 |   |
| 28 | Duration in seconds (+3) of relays activation time in the pulse mode                                                                       | 16 | 1  | 1  |   |
| 31 | Status of the screens, one bit per position, indicate if the requested PC has an opened configuration screen                               | 1  | 16 | 1  | R |
| 32 | Ask for brining to front the GPP screens, by setting the bit corresponding to the selected position to 1 in the table of the PC numbers.   | 1  | 16 | 1  | w |
| 38 | Word Table consisting on Unicode string, for each 16 bit word only one character has the following syntaxe /us=myname pw=mypwd             | 16 | 30 | 30 | w |
| 68 | PC ID that ask for login, reset by GPP after execution logins and pw are synchronous, except super users that are invisible for the system | 32 | 1  | 2  | w |

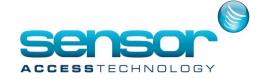

Parameter:

11: Controller Network

12: Controller

13: Daily Program

14: Weekly Program

15: Holiday

16: Access Group

17: Department

18: Badge

19: Cardholder

110: Visitor

111: User

112: Authorization Levels

113: Configuration

114: Exit

115: Logoff

116: Computer

117: Company

118: Area screen

119: Customized Fields

**Event Handling:** 

21: Icons

22: Map

23: Positions

24: Input Group

25: Output Group

26: Actions

27: Process

28: Counters

29: Global Reflex

210: Event Handling Program

211: Log

**Manual Actions:** 

51: Crisis Level

52: Output Status

53: Execute Process

View:

81: Display Photo (also 45 to

remain compatible)

82: Location Status

**Modules:** 

31: Parking Lot

32: Parking Users Group

33: Parking Zone

34: Reset Parking Zones

35: Lift Program

36: Roll Call

37: Patrol Report

38: Guard

39: Lift Authorization group

310: Checkpoint

311: Patrol Tour Prog.

312: Patrol Tour Status

313: Lift Program

314: DVR

315: Camera

Help:

71: Help Content

72: Help

73: Help Search

74: GuardPointPro on the web

75: About

Communication:

41: Polling

42: Diagnostic

43: View Log

44: Clear Log

45 V' DI

45: View Photo

Tolls:

61: Reports wizard

62: Create New Database

63: Save Database

64: Restore Database

65: Create New Journal

66: Save Journal

67: Restore Journal

68: Create a group of Badg-

es

69: Options

610: Import database pro-

file

611: Switch Data source

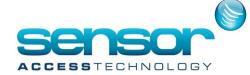

#### Modbus TCP demo

In the GuardPointPro installation directory you can find a Modbus TCP demo application: "TCP\_MDB.exe" How to use the Modbus TCP demo:

- 1. Run GuardPointPro
- 2. Run TCP MDB
- 3. Run \tcpmodbus\modex.exe
- a. Put device ID = 1 (for controller adress 0)
- b. Select Modbus PointType = 03 HOLDING REGISTER
- c. Select length = 21
- d. Select File -> Connect -> Network
- e. Put full IP address (not 127.0.0.1)
- f. Put Port = 503 for the first network in GuardPointPro

You will have the following screen:

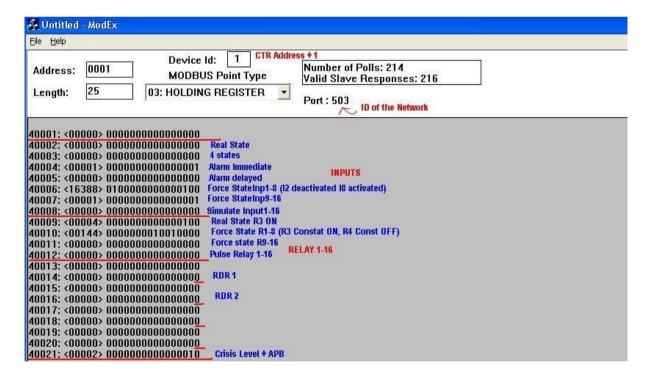

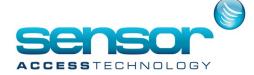

To write a value, just double click on the line number (e.g., 40001) and at the value field enter a decimal number which represents the corresponding binary value.

### Examples:

To activate relay 1 (for 3 sec), go to 40012 and use the value 1. [0001(Bin) = 1(Dec)] To activate relays 1,3&4 (for 3 sec), go to 40012 and use the value 13. [1101(Bin) = 12(Dec)] See image:

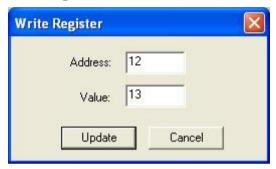

To simulate input 3 (open relay 1), put in 40008 value 8.

To change Crisis level of rdr 1 to 1, put in 400021 value 1

To make relay 1 constant ON, put in 40010 value 1

To make relay 1 constant OFF, put in 40010 value 2

To deactivate input 1, put in 40006 value 1

To activate input 1, put in 40006 value 2